**IBM SPSS Collaboration and Deployment Services**

バージョン **6** リリース **0**

# トラブルシューティング・ ガイド

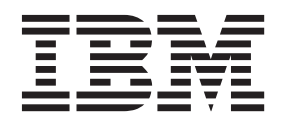

#### - お願い -

本書および本書で紹介する製品をご使用になる前に、 27 [ページの『特記事項』に](#page-30-0)記載されている情報をお読みください。

#### 製品情報

本書は、 IBM SPSS Collaboration and Deployment Services バージョン 6 リリース 0 モディフィケーション 0、お よび新しい版で明記されていない限り、以降のすべてのリリースおよびモディフィケーションに適用されます。

お客様の環境によっては、資料中の円記号がバックスラッシュと表示されたり、バックスラッシュが円記号と表示さ れたりする場合があります。

- 原典: IBM SPSS Collaboration and Deployment Services Version 6 Release 0 Troubleshooting Guide
- 発行: 日本アイ・ビー・エム株式会社
- 担当: トランスレーション・サービス・センター
- 第1刷 2013.10
- **© Copyright IBM Corporation 2000, 2013.**

# 目次

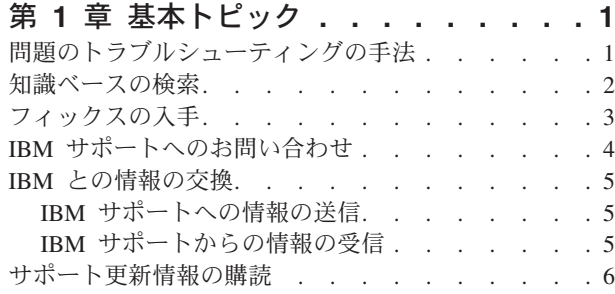

#### 第 **2** 章 **[IBM SPSS Collaboration and](#page-12-0)**

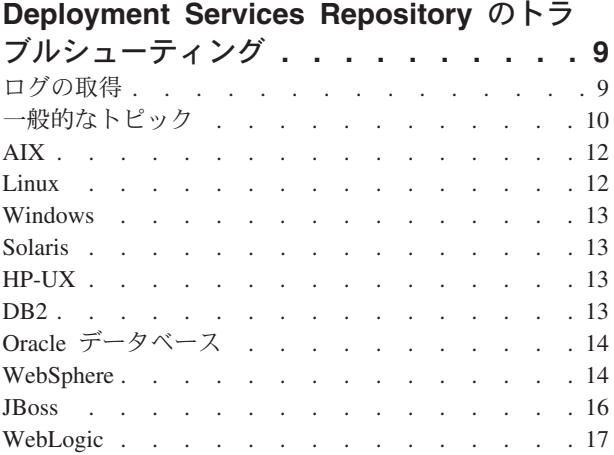

### 第 **3** 章 **[IBM SPSS Collaboration and](#page-22-0) [Deployment Services Deployment](#page-22-0)**

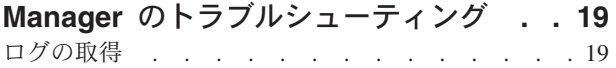

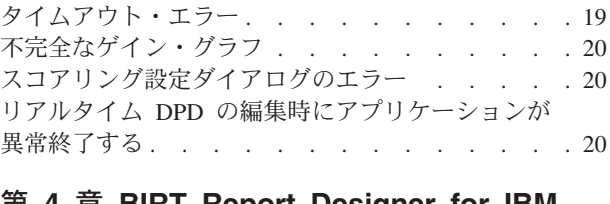

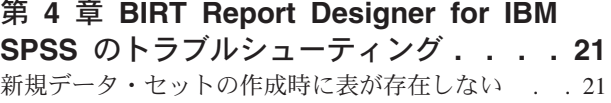

### 第 **5** 章 **[IBM SPSS Collaboration and](#page-26-0) [Deployment Services Deployment](#page-26-0)**

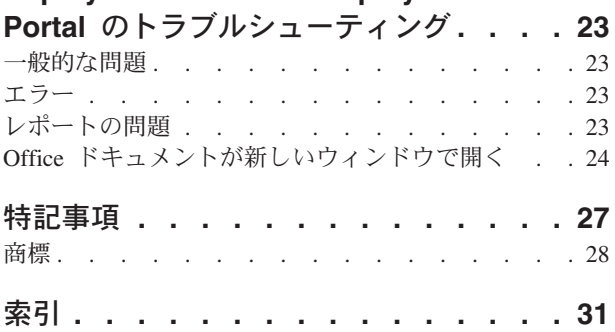

## <span id="page-4-0"></span>第 **1** 章 基本トピック

## 問題のトラブルシューティングの手法

トラブルシューティングとは、問題を解決するための体系的な方法です。トラブルシューティングの目標 は、対象物が予期したとおりに機能しない理由と、その問題の解決方法を特定することです。

トラブルシューティング・プロセスの最初のステップは、問題を詳細に記述することです。問題を記述する ことにより、ユーザーと IBM 技術サポート担当者は、問題の原因をどこから探し始めればよいかがわかり ます。このステップでは、以下の基本的な質問に答える必要があります。

- 問題の症状はどのようなものか
- v 問題はどこで発生するのか
- 問題はいつ発生するのか
- 問題はどのような条件で発生するのか
- 問題は再現可能か

通常は、これらの質問に答えることによって問題を適切に記述できるため、問題の解決につながります。

#### 問題の症状はどのようなものか

問題の記述を開始する場合、最も明らかな質問は「問題は何か」ということです。これは単純な質問のよう に思えますが、的を絞ったいくつかの質問に分けることで、問題をさらに具体的に記述することができま す。例えば、次のような質問です。

- その問題の報告元はだれ (または何) か
- v エラー・コードとエラー・メッセージはどのようなものか
- v システムでどのような障害が発生するのか (例: ループ、ハング、異常終了、性能低下、間違った結果な ど)

#### 問題はどこで発生するのか

問題の発生源の特定は必ずしも簡単なことではありませんが、これは問題解決のためには最も重要なステッ プの 1 つです。問題を報告しているコンポーネントと障害が発生しているコンポーネントの間には、多数 のテクノロジー層が存在する場合があります。問題を調査する場合は、ネットワーク、ディスク、ドライバ ーだけでなく、さまざまなコンポーネントを考慮する必要があります。

以下の質問により、問題が発生している場所に焦点を当て、問題のある層を切り分けることができます。

- その問題は 1 つのプラットフォームまたはオペレーティング・システムに固有のものか、あるいは複数 のプラットフォームまたはオペレーティング・システムに共通するものか
- 現在の環境と構成はサポートされているか

ある層で問題が報告されていたとしても、その層が問題の発生源であるとは限りません。問題の発生源を特 定するには、その問題が存在する環境を理解する必要があります。十分に時間をかけて、オペレーティン グ・システムとそのバージョン、該当するすべてのソフトウェアとそのバージョン、ハードウェア情報な ど、問題が存在する環境を詳細に記述してください。サポートされる構成の環境で実行していることを確認 <span id="page-5-0"></span>してください。多くの問題は、一緒に実行することが意図されていない非互換レベルのソフトウェアが原因 になっている場合があります。

#### 問題はいつ発生するのか

障害の原因となるイベントの詳細なタイムラインを作成してください (特に、1 回だけ障害が発生する場 合)。タイムラインを作成する最も簡単な方法は、時刻をさかのぼることです。エラーが報告された時点 (可能な限り正確に、ミリ秒の単位まで) から開始して、入手可能なログや情報をさかのぼって調べます。 通常は、診断ログ内で最初に見つかる疑わしいイベントまで調べる必要があります。

以下の質問に答えることにより、イベントの詳細なタイムラインを作成します。

- 問題は昼間または夜間の特定の時刻にだけ発生するのか
- 問題はどれくらいの頻度で発生するのか
- 問題が報告された時点まで、どのような順序でイベントが発生するのか
- v 環境の変更後 (ソフトウェアまたはハードウェアのアップグレードやインストール後など) に問題が発生 したのか

このような質問に回答することにより、問題を調査するための枠組みを得ることができます。

#### 問題はどのような条件で発生するのか

問題の発生時に稼働中だったシステムとアプリケーションを確認することは、トラブルシューティングの重 要な部分です。現在の環境に関する以下の質問に答えると、問題の根本原因を特定するのに役立ちます。

- 同じタスクを実行すると必ずその問題が発生するのか
- v 問題が表面化するには、特定の順序でイベントが発生する必要があるか
- 同時に他のアプリケーションでも障害が発生するか

これらの質問に答えることにより、問題が発生する環境を記述し、依存関係を相互に関連付けることができ ます。ほぼ同時に複数の問題が発生する場合であっても、それらの問題が関連しているとは限らないことに 注意してください。

#### 問題は再現可能か

トラブルシューティングの観点から見た場合、理想的な問題は、再現可能な問題です。通常、問題を再現で きる場合は、さまざまなツールや手順を自由に使用して問題を調査することができます。ただし、再現可能 な問題には欠点があります。その問題が業務に重大な影響を与える場合、問題を再現するのは避けるべきで す。可能であれば、テスト環境や開発環境で問題を再現してください。通常、こうした環境での調査は、柔 軟性と制御性に優れています。

- 問題をテスト・システムで再現できるか
- 複数のユーザーまたはアプリケーションで同様の問題が発生するか
- v 問題を再現できるのは、単一のコマンドを実行した場合か、一連のコマンドを実行した場合か、特定の アプリケーションを実行した場合か

## 知識ベースの検索

多くの場合、IBM 知識ベースを検索することにより、問題の解決策を見つけることができます。使用可能 なリソース、サポート・ツール、検索方式を使用して、検索を最適化することができます。

### <span id="page-6-0"></span>この作業について

IBM® SPSS® Collaboration and Deployment Services のインフォメーション・センターを検索すると、役立 つ情報を見つけることができますが、疑問点を解消したり問題を解決したりするために、インフォメーショ ン・センター以外の情報も調べなければならない場合があります。

#### 手順

以下の方法で、必要な情報を知識ベースで検索することができます。

- v IBM [サポート・ポータルを](http://www.ibm.com/support/jp/ja/)使用して、必要なコンテンツを検索します。使用している他の IBM 製品と ともに、**SPSS Collaboration and Deployment Services** を製品のリストに追加してください。IBM サポ ート・ポータルは、IBM のすべてのシステム、ソフトウェア、サービスに関するあらゆる技術サポー ト・ツールと情報を、統一して一元化された形で表示します。 IBM サポート・ポータルを使用すれば、 1 カ所から IBM 電子サポート・ポートフォリオにアクセスすることができます。問題の防止や迅速な解 決に必要な情報とリソースを重点的に表示するように、ページを調整することができます。 IBM サポー ト・ポータルをさらに理解するには、このツールに関する [デモ・ビデオを](https://www.ibm.com/blogs/SPNA/entry/the_ibm_support_portal_videos)参照してください。このビデ オは、IBM サポート・ポータルについて紹介し、トラブルシューティングやその他のリソースについて 説明し、ポートレットの移動、追加、削除によってページを調整する方法を実演します。
- v 以下の追加の技術リソースのいずれかを使用して、IBM SPSS Collaboration and Deployment Services に 関するコンテンツを検索します。
	- IBM SPSS Collaboration and Deployment Services [技術情報と](http://www-947.ibm.com/support/entry/portal/All_troubleshooting_links/Software/Information_Management/SPSS_Collaboration_and_Deployment_Services) APAR ([問題報告書](http://www.ibm.com/search/csass/search?q=&ibm-go-btn.x=0&ibm-go-btn.y=0&ibm-go-btn=Go&sn=spe&filter=language:en+collection:dblue+ibmcontenttypeid:CT748&prod=S639905H04199W07::))
	- IBM SPSS Collaboration and Deployment Services [サポート](http://www-947.ibm.com/support/entry/portal/Overview/Software/Information_Management/SPSS_Collaboration_and_Deployment_Services) Web サイト
	- – [IBM Redbooks](http://www.redbooks.ibm.com/cgi-bin/searchsite.cgi?query=SPSS&SearchOrder=1&SearchFuzzy=FALSE)
- v IBM マストヘッド検索を使用してコンテンツを検索します。 IBM マストヘッド検索を使用するには、 ibm.com® のページにある「検索」フィールドに検索文字列を入力します。
- v Google、Yahoo、Bing などの外部検索エンジンを使用してコンテンツを検索します。外部検索エンジン を使用すると、ibm.com ドメイン以外の情報が結果に含まれる可能性が高くなります。ただし、ibm.com にないニュースグループ、フォーラム、ブログで、IBM 製品に関する有益な問題解決の情報が見つかる こともあります。

ヒント**:** IBM 製品に関する情報を検索する場合は、「IBM」と製品名を検索に含めてください。

## フィックスの入手

問題を解決するための製品用フィックスが公開されている場合があります。

#### 手順

フィックスを探してインストールするには、以下の手順を実行します。

- 1. まだインストールされていない場合は、IBM Installation Manager を入手します。
- 2. 必要なフィックスを特定します。
	- a. IBM SPSS Collaboration and Deployment Services 用の推奨フィックスを調べて、使用しているソフ トウェアが最新の保守レベルになっていることを確認します。
	- b. 問題を解決するための個別のフィックスが IBM から公開されているかどうかを確認します。IBM SPSS Collaboration and Deployment Services の readme ドキュメントで、修正済みの問題のリストを 確認します。この readme ドキュメントは、リストされているフィックス・パックとリフレッシュ・ パックごとに用意されています。
- <span id="page-7-0"></span>3. フィックスをダウンロードします。
	- a. ダウンロード資料を開き、「パッケージのダウンロード」セクションのリンクにアクセスします。
	- b. ファイルをダウンロードする際に、保守ファイルの名前を変更しないように注意してください。意図 的に変更される場合もありますが、特定の Web ブラウザーやダウンロード・ユーティリティーによ って意図せずに変更される場合もあります。
- 4. フィックスを適用します。
	- a. ダウンロード資料のインストール手順のセクションに記載されている手順を実行します。
	- b. 毎週送信される、フィックスやその他の IBM サポート情報に関する E メール通知を購読します。

### **IBM** サポートへのお問い合わせ

IBM サポートは、FAQ に回答し、問題の再検出を行うことにより、製品の障害に関する支援を提供しま す。

#### 始める前に

IBM サポートにお問い合わせいただく前に、技術情報などご自身で確認できる他の方法で、回答や解決方 法を探してみてください。 IBM サポートに問い合わせるには、お客様の会社が有効な IBM ソフトウェ ア・サブスクリプションとサポート契約を締結しており、さらに、お客様が IBM に問題を送信する権限を 持っている必要があります。利用可能なサポートのタイプについては、「*Software Support Handbook*」の 『[Support portfolio](http://www14.software.ibm.com/webapp/set2/sas/f/handbook/offerings.html)』トピックを参照してください。

#### 手順

問題について IBM サポートにお問い合わせいただくには、以下の手順を実行してください。

- 1. 問題を明確にし、背景情報を収集して、問題の重大度を判断します。この方法については、「*Software Support Handbook*」の『[Getting IBM](http://www14.software.ibm.com/webapp/set2/sas/f/handbook/getsupport.html)® support』トピックを参照してください。
- 2. 診断情報を収集します。
- 3. 次のいずれかの方法で、IBM サポートに問題を送信します。
	- v IBM Support Assistant (ISA) を使用する: この機能を使用して、IBM Electronic Service Request のオ ープン、更新、表示を行うことができます。収集されたデータは、サービス・リクエストに添付する ことができます。これにより、迅速に分析が行われ、問題解決までの時間が短縮されます。
	- オンラインで IBM [サポート・ポータルを](http://www.ibm.com/software/support/)使用する:「サービス・リクエスト」ページの「サービ ス・リクエスト」ポートレットで、すべてのサービス・リクエストについて、オープン、更新、表示 を行うことができます。
	- v 電話を使用する: お客様の地域での連絡先電話番号については、『[Directory of worldwide contacts](http://www.ibm.com/planetwide/)』 の Web ページを参照してください。

#### 結果

お客様が送信した問題がソフトウェアの欠陥、または説明不足や不正確な説明に関するものである場合、 IBM サポートは、プログラム診断依頼書 (APAR) を作成します。APAR には、その問題が詳細に記載され ます。可能な限り、IBM サポートは、APAR が解決されてフィックスが配布されるまで、実装可能な回避 策を提供します。 IBM は、同じ問題を経験している他のユーザーが同じ解決策を参照できるように、解決 済みの APAR を IBM サポート Web サイトに毎日公開しています。

IBM Assist On-site (自分のコンピューターにダウンロード可能なリモート・アシスタンス・プラグイン) を 使用して、IBM 技術サポート担当者と作業を行う準備をしてください。 IBM の技術サポート担当者は、

<span id="page-8-0"></span>IBM Assist On-site を使用してデスクトップを表示し、マウスとキーボードの制御をユーザーと共有するこ とができます。このツールにより、問題を特定し、必要なデータを収集して、問題の解決にかかる時間を短 縮することができます。詳しくは、[IBM Assist On-site](http://www.ibm.com/support/assistonsite/) を参照してください。

### **IBM** との情報の交換

問題の診断や特定を行うために、システムのデータと情報を IBM サポートに提供しなければならない場合 があります。または、問題判別に使用するツールやユーティリティーが IBM サポートから提供される場合 もあります。

### **IBM** サポートへの情報の送信

トレース情報と診断情報を IBM サポートに送信すると、問題解決に要する時間を短縮することができま す。

#### 手順

IBM サポートに診断情報を送信するには、以下の手順を実行します。

- 1. 問題管理レコード (PMR) を開きます。IBM® [Support Assistant](http://www.ibm.com/software/support/isa/) を使用することも[、サービス・リクエス](http://www.ibm.com/support/servicerequest) [ト・ツールを](http://www.ibm.com/support/servicerequest)使用することもできます。
- 2. 必要な診断データを収集します。診断データは、PMR の解決にかかる時間を短縮するために役立ちま す。診断データは、手動で収集することも、自動的に収集することもできます。
	- v データを手動で収集します。
	- v データを自動的に収集します。[IBM Support Assistant \(ISA\) Lite](http://www.ibm.com/software/support/isa/download.html) を使用して、必要なデータを収集し てください。
- 3. .zip 形式または .tar 形式でファイルを圧縮します。
- 4. ファイルを IBM に転送します。以下のいずれかの方法で転送することができます。
	- [IBM Support Assistant](http://www.ibm.com/software/support/isa/)
	- v [サービス・リクエスト・ツール](http://www.ibm.com/support/servicerequest)
	- v 標準的なデータ・アップロード方式: FTP、HTTP
	- v セキュアなデータ・アップロード方式: FTPS、SFTP、HTTPS
	- E メール

これらのデータ交換方法については、すべて IBM [サポート](http://www-01.ibm.com/software/support/exchangeinfo.html) Web サイトに記載されています。

### **IBM** サポートからの情報の受信

IBM 技術サポート担当員から、診断ツールや他のファイルをダウンロードするように依頼されることがあ ります。これらのファイルは、FTP を使用してダウンロードすることができます。

#### 始める前に

ファイルのダウンロードで使用する優先サーバーと、アクセス先の正確なディレクトリー名とファイル名が IBM 技術サポート担当員によって指定されていることを確認してください。

#### 手順

IBM サポートからファイルをダウンロードするには、以下の手順を実行します。

- <span id="page-9-0"></span>1. FTP を使用して、IBM 技術サポート担当員が指定したサイトに接続し、**anonymous** ユーザーとしてロ グインします。自分の E メール・アドレスをパスワードとして使用してください。
- 2. 該当するディレクトリーに移動します。
	- a. /fromibm ディレクトリーに移動します。 cd fromibm
	- b. IBM のテクニカル・サポート担当員から指定されたディレクトリーに移動します。 cd nameofdirectory
- 3. セッションのバイナリー・モードを有効にします。

binary

- 4. get コマンドを使用して、IBM 技術サポート担当員が指定したファイルをダウンロードします。 get filename.extension
- 5. FTP セッションを終了します。

quit

## サポート更新情報の購読

更新情報を購読すると、使用している IBM 製品に関する重要な情報を継続的に入手することができます。

### この作業について

更新情報を購読して受け取ることにより、特定の IBM サポート・ツールとリソースに関する重要な技術情 報と更新情報を受け取ることができます。以下に示す 2 つのいずれかの方法で、更新情報を購読すること ができます。

• RSS フィードとソーシャル・メディアの購読

IBM SPSS Collaboration and Deployment Services では、以下の RSS フィードとソーシャル・メディア を購読することができます。

– IBM SPSS Collaboration and Deployment Services インフォメーション・センター。ここには、対象 となる情報の定期的な更新についての通知を受け取るための RSS フィードが用意されています。

最初の操作手順や、RSS に対応した IBM Web ページのリストなど、RSS に関する一般的な情報につい ては、 [www.ibm.com/software/support/rss/](http://www.ibm.com/software/support/rss/) サイトにアクセスしてください。

• My Notifications

My Notifications を使用すると、任意の IBM 製品のサポート更新情報を購読することができます (「My Notifications」は「マイ・サポート」に代わる機能で、以前に使用されていたものと類似したツールで す)。My Notifications を使用すると、E メールによる通知を毎日または毎週受信するように指定するこ とができます。資料、ヒント、製品フラッシュ (アラートとも呼ばれます)、ダウンロード、ドライバー など、受信する情報のタイプを指定することができます。My Notifications では、通知を受け取りたい製 品と、最もニーズに適した配信方式について、カスタマイズとカテゴリー化を行うことができます。

#### 手順

サポート更新情報を購読するには、以下の手順を実行します。

1. IBM SPSS Collaboration and Deployment Services インフォメーション・センターの RSS フィードを購 読します。これにより、対象となる情報の定期的な更新についての通知を継続的に受け取ることができ ます。 RSS フィードを設定するには、インフォメーション・センターの RSS フィード設定ページに 移動します。

- 2. Subscribe to the IBM SPSS Collaboration and Deployment Services の RSS フィードを購読します。こ れにより、該当する製品の IBM ソフトウェア・サポートの最新コンテンツを受け取ることができま す。このフィードを購読するには、IBM SPSS Collaboration and Deployment Services RSS [フィード・](http://www-947.ibm.com/systems/support/myfeed/xmlfeeder.wss?feeder.requid=feeder.create_public_feed&feeder.feedtype=RSS&feeder.maxfeed=25&OC=SS69YH&feeder.subdefkey=swgimgmt&feeder.channel.title=SPSS%20Collaboration%20and%20Deployment%20Services&feeder.channel.descr=The%20latest%20updates%20about%20SPSS%20Collaboration%20and%20Deployment%20Services) [ページに](http://www-947.ibm.com/systems/support/myfeed/xmlfeeder.wss?feeder.requid=feeder.create_public_feed&feeder.feedtype=RSS&feeder.maxfeed=25&OC=SS69YH&feeder.subdefkey=swgimgmt&feeder.channel.title=SPSS%20Collaboration%20and%20Deployment%20Services&feeder.channel.descr=The%20latest%20updates%20about%20SPSS%20Collaboration%20and%20Deployment%20Services)移動します。
- 3. My Notifications を購読するには、IBM [サポート・ポータルに](http://www.ibm.com/software/support/)移動して、「Notifications」ポートレット の「**Manage all my subscriptions**」をクリックします。
- 4. IBM ID とパスワードを使用してサインインし、「**Submit**」をクリックします。
- 5. 更新を受け取る対象と方法を指定します。
	- a. 「**Subscribe**」タブをクリックします。
	- b. 「**Information Management**」をクリックするか、別のソフトウェア製品またはハードウェア・タイ プをクリックします。
	- c. 「**SPSS Collaboration and Deployment Services**」をクリックして、使用する追加の製品があればそ の名前を選択します。「**Continue**」をクリックします。
	- d. 更新を受け取る方法 (E メールで受け取る、指定したフォルダーにオンラインで受け取る、RSS フ ィードまたは Atom フィードで受け取る) を選択します。
	- e. 受け取る文書の更新のタイプを選択します (製品のダウンロードに関する新着情報やディスカッショ ン・グループのコメントなど)。
	- f. 「**Submit**」をクリックします。

#### 結果

RSS フィードと My Notifications の設定を変更するまで、指定した更新の通知が送信されてきます。必要 に応じて、設定を変更することができます (例えば、ある製品の使用を中止して別の製品を使用する場合な ど)。

#### 関連情報

[IBM Software Support](http://www.ibm.com/software/support/rss/) の RSS フィード

My Notifications [のサポート・コンテンツの更新情報の購読](http://www.ibm.com/software/support/einfo.html)

IBM 技術サポートの My Notifications [サインイン・ページ](http://www.ibm.com/support/mynotifications)

IBM 技術サポートの [My Notifications](http://www.ibm.com/software/support/viewlet/my_notifications_viewlet_swf.html) 概要ツアー

## <span id="page-12-0"></span>第 **2** 章 **IBM SPSS Collaboration and Deployment Services Repository** のトラブルシューティング

このセクションのトピックでは、IBM SPSS Collaboration and Deployment Services Repository の問題に関 するトラブルシューティングについて説明します。

### ログの取得

IBM SPSS Collaboration and Deployment Services Repository をインストールして作業する場合に、特定の エラー・メッセージや症状が発生することがあります。どのような場合でも、リポジトリー・ログ・ファイ ルを参照して、問題の原因を判別することをお勧めします。

### リポジトリー・インストール・ログ

初期インストール時に問題が発生する場合は、IBM Installation Manager ログを使用してトラブルシューテ ィングを行うことができます。このログ・ファイルには、IBM Installation Manager のメインメニューから アクセスすることができます。

リポジトリーの構成時に問題が発生する場合は、*<IBM SPSS Collaboration and Deployment Services Repository* インストール・ディレクトリー*>/log* で、以下のログ・ファイルを調べてください。

- *engine.log*
- *engine ant.log*
- *enginOutErr.log*

#### **IBM SPSS Collaboration and Deployment Services Package Manager** のログ

以下に示す IBM SPSS Collaboration and Deployment Services Package Manager のログは、*<*リポジトリ ー・インストール・ディレクトリー*>/log* に格納されます。

- v *packageManagerTool.log*
- v *packageManager\_ant.log*

## ランタイム・ログ

デフォルトで、以下のタイム・スタンプ付きランタイム・ログが生成されます。

- v メイン・ログ (*cds.log*)
- v エクスポート・インポート・トランザクション・ログ (*cds\_transfer.log*)

ログ・ファイルのデフォルトの場所は、以下のように、ホスト・アプリケーション・サーバーによって異な ります。

- v **WebSphere** の場合**:** *<WebSphere* プロファイル・ディレクトリー*>/logs/*
- v **JBoss** の場合**:** *<JBoss* サーバー・ディレクトリー*>/log/*
- v **WebLogic** の場合**:** *<WebLogic* ドメイン・ディレクトリー*>/servers/<server name>/logs/*

<span id="page-13-0"></span>サーバーの始動時にログ・ファイルが生成されない場合は、log4j.configuration プロパティーが log4j.properties ファイルの場所を正しく参照していることを確認してください。ドライブ名を含まない パスの場合、log4j.configuration システム・プロパティーの形式は以下のとおりです。

#### file://*<path>*/log4j.properties

Windows プラットフォームでのドライブ名を含むパスの場合、log4j.configuration システム・プロパテ ィーの形式は以下のとおりです。 file:///*<path>*/log4j.properties

log4j.configuration プロパティーが log4j.properties ファイルに一致していない場合は、他の製品また はアプリケーションが代替の log4j 構成をロードしている可能性があります。デバッグ・ロギングを有効 にして、log4j 構成がロードされている場所をシステム出力に送信してください。log4j に対してデバッ グ・モードを有効にするには、以下のシステム・プロパティーを Java ランタイム設定に追加します。

#### log4j.debug=true

ログの出力は、ホスト・アプリケーション・サーバーの log4j 構成ファイルを変更することにより、カス タマイズすることができます。詳しくは、「*IBM SPSS Collaboration and Deployment Services Repository* インストールおよび構成ガイド」の該当するセクションを参照してください。

### 一般的なトピック

### リポジトリーの起動時と展開時に、パフォーマンスのボトルネックと **CPU** 使用量に関 する問題を回避するには

システム構成によっては、インストール済みのウイルス対策ソフトウェアやスパイウェア対策ソフトウェア がアプリケーション・コンポーネントの「ディープ・スキャン」を実行するように設定されている場合があ ります。このようなサード・パーティー製アプリケーションは、特定の時間にスキャンを実行するように再 設定したり、インストール時にオフにして後で手動で再起動したりすることができます。

また、サーバー側のファイアウォール設定を厳しくすると、起動時のパフォーマンスが影響を受け、アクセ スできなくなる可能性があります。

サービスの起動時にシステムのパフォーマンスが大幅に低下する場合は、不要なプロセスをすべて無効にし て、リポジトリーを再起動してください。

#### 現在アクセスしているデータベースを判別するには

詳細なデータベース接続情報や、その他のシステムとバージョンの詳細は、ブラウザー・ベースの IBM SPSS Collaboration and Deployment Services Deployment Manager インターフェースからダウンロードする ことができます。

- 1. ログイン後、ナビゲーション・リストのオプションで「バージョン情報」をクリックします。
- 2. 「詳細の表示」をクリックして、リストの最後にある「バージョンとシステムの詳細をダウンロード」 リンクをクリックします。プロンプトが表示されたら、ファイルを保存します。
- 3. このファイルをテキスト・エディターで開いて、「Database Details」セクションを探します。このセ クションには、名前、バージョン、表のリストなど、使用中のデータベースに関する詳細情報が記載さ れています。

### アプリケーションで **java.lang.OutOfMemoryError: PermGen** 領域例外がスローされる

このエラーは、多数のクラスが使用されたために、JVM の永続世代ヒープ領域を使い果たした場合に発生 します。このエラーは、IBM SPSS Collaboration and Deployment Services アプリケーション (構成ユーテ ィリティーやパッケージ・マネージャーなどのユーティリティー・アプリケーションを含む) の実行時に発 生する可能性があります。システムのメモリー構成に応じて、アプリケーション・サーバー・スクリプトと ユーティリティー・アプリケーションの PermSize JVM パラメーターで指定されている値を変更すると、 この問題が解決する場合があります。アプリケーション・サーバーとユーティリティーのメモリー使用量の 合計が、システムの空きメモリーより大幅に小さいにもかかわらず、メモリー不足の例外が発生する場合 は、この値を増やす必要があります。アプリケーション・サーバーとユーティリティーのメモリー使用量の 合計が、システムの空きメモリーよりも大きい場合は、永続世代ヒープのサイズを減らしてください。JVM の最大永続サイズの設定に関する情報については、使用しているアプリケーション・サーバーのベンダー資 料とサポート文書を参照してください。

例えば、Windows 上の WebSphere インストール済み環境の場合、ラッパー・サービスで使用できる永続世 代ヒープのサイズは、*<WebSphere directory>/bin/wsadmin.bat* で以下のように変更することができます。 set PERFJAVAOPTION=-Xms256m -Xmx256m -Xj9 -Xquickstart

その他のアプリケーション・サーバーの永久世代ヒープ・サイズを増やす方法については、そのアプリケー ション・サーバーのベンダーが提供する資料を参照してください。

IBM SPSS Collaboration and Deployment Services Package Manager の実行時にメモリー・エラーが発生す る場合は、ユーティリティーの起動スクリプトの該当する行のコメントを外すことにより、メモリー割り当 てとガーベッジ・コレクション用の追加の JVM オプションを有効にすることができます。例えば、 *cliPackageManager.bat* の以下の行のコメントを外す必要があります。

REM\_SET\_MEM\_SETTINGS=%MEM\_SETTINGS% -XX:+CMSPermGenSweepingEnabled -XX:+CMSClassUnloadingEnabled

最大ヒープ・サイズ・パラメーターと永続世代領域パラメーターの値を小さくすることもできます。以下に 例を示します。

-Xmx1024m -XX:PermSize=512m

これを、以下のように変更することができます。

-Xmx512m -XX:PermSize=256m

### **UNIX** システム上の **SAS** シンタックス・ジョブがデータベース接続エラーで失敗する

UNIX システム上で稼働している IBM SPSS Collaboration and Deployment Services によって処理される SAS ジョブ実行が、無効なライブラリー名 (LIBNAME ステートメントのエラー) が原因のデータベース 接続エラーで失敗する場合は、共有ライブラリー・パス環境変数 (Solaris の場合は LD\_LIBRARY\_PATH、 HP-UX の場合は SHLIB PATH、AIX の場合は LIBPATH) が適切な値に設定されているかどうかを確認して ください。

### 鍵ストア・ファイルがなくなった場合にリポジトリーを復元するには

鍵ストア・ファイルには、リポジトリーが使用するパスワード (データベースにアクセスするためのマスタ ー・パスワードなど) の暗号化に使用される鍵が格納されています。鍵ストア・ファイルがなくなると、シ ステムを使用できなくなります。鍵ストアのバックアップを使用できる場合は、鍵ストアを元の場所に復元 することができます。鍵ストアの元のパスが分からない場合は、*<*リポジトリーのインストール・ディレク トリー*>/platform/engineConfig.properties* 内の *keystoreSecurity* 要素の *keystorePath* プロパティーを参照して ください。

<span id="page-15-0"></span>鍵ストア・ファイルがなくなって、バックアップも使用できない場合は、*<*リポジトリーのインストール・ ディレクトリー*>/bin* 内の構成ユーティリティーを再実行し、既存のリポジトリー・データベースを指すよ うにすることにより、システムを再インストールする必要があります。システム内に存在するパスワード (外部ディレクトリー・サービスのパスワードや定義済みの資格情報など) は、すべて手動で再入力する必 要があります。

#### リポジトリー・データベースに障害が発生した場合の対処法

- v リポジトリーの起動時にデータベース障害が発生する場合は、データベースの問題を修正してリポジト リーを再起動してください。
- v リポジトリーの実行中にデータベースがダウンする場合は、データベースの問題を修正してください。 データベースが長時間ダウンしている場合は、リポジトリー・ユーザーが予期しないエラーに遭遇しな いように、リポジトリーを停止することをお勧めします。データベースの再起動後もエラーが発生する 場合は、リポジトリーも再起動する必要があります。

#### **AIX**

### **IBM SPSS Collaboration and Deployment Services Repository** またはアダプター を **AIX** にインストールする場合のメモリー・エラー

インストール・プロセスでユーザーのメモリー使用量の制限を超えた場合、エラーが発生する可能性があり ます。このような場合は、ulimit コマンドを使用して、データ領域、物理メモリー、スタック・サイズの 大きさを確認することをお勧めします。

ulimit -d ulimit -s ulimit -m

ユーザーのメモリー制限を増やすか、無制限に設定しなければならない場合があります。以下に例を示しま す。

ulimit -d unlimited ulimit -s unlimited ulimit -m unlimited

以下のように、Java 環境の設定を更新しなければならない場合もあります。

export LDR\_CNTRL=MAXDATA=0XB0000000@DSA export IBM\_JAVA\_MMAP\_JAVA\_HEAP=true

### **Linux**

### **Linux** でリポジトリーをインストールまたは実行すると、開いているファイルの数が多 すぎるというエラーが発生することがあります。

このエラーは、ユーザーのオープン・ファイルの制限がデフォルトの設定を超えている場合に発生します。 以下のコマンドを使用して、ユーザーのオープン・ファイルの制限を確認することができます。 ulimit -n

デフォルト値は 1024 です。以下のコマンドを実行して、ユーザーのオープン・ファイルの制限を増やすこ とができます。

ulimit -n value

特定の処理 (IBM SPSS Modeler ジョブなど) では、非常に多くのファイルが使用される場合があるため、 この値を可能な限り大きくすることをお勧めします。新しい制限を有効にするには、システムを再起動する 必要があります。

**12** IBM SPSS Collaboration and Deployment Services: トラブルシューティング・ガイド

### <span id="page-16-0"></span>**Windows**

### リポジトリー設定ユーティリティーの実行後に **Microsoft Visual C++ Redistributable** パッケージがないという警告が表示される

Windows 上での IBM SPSS Collaboration and Deployment Services Repository の構成後に、Microsoft Visual C++ Redistributable パッケージがないという警告が表示される場合があります。

この警告が表示された場合は、リポジトリーを起動する前に、使用している Windows バージョン用の Microsoft Visual C++ Redistributable パッケージをダウンロードしてインストールしてください。

### **Solaris**

#### **Solaris** で一般的な作業ジョブ・ステップをキャンセルできない

Solaris では、特定の種類の一般的な作業ジョブをキャンセルできない場合があります。一般的な作業ステ ップの実行に使用されるシェルを変更することにより、この問題を解決できる場合があります。

1. ブラウザー・ベースの IBM SPSS Collaboration and Deployment Services Deployment Manager で、以下 を選択します。

「プロセス管理」 > 「スクリプト先頭記号 **(#!)** シェル・パス」

2. デフォルト値の #!/bin/sh -f (Bourne シェル、「sh」) を #!/bin/ksh -f (Korn シェル、「ksh」) に 変更します。

#### **HP-UX**

#### **NFS** を使用する **HP-UX** でリポジトリーを実行するとインポートが失敗する

NFS を使用する HP-UX 上で稼働するリポジトリーにリソースをインポートすると、以下の例外が発生す る場合があります。

java.lang.RuntimeException: The database is already in use by another process: org.hsqldb.persist.NIOLockFile@3ffdc36b[file=/qa/projects/pes/HPUX/appserv/bea11g/ user\_projects/domains/Domain41B179a/cds\_transfer\_root/ 0a0b0ad397fef2c500000126b4ca991881ab/0a0b0ad397fef2c500000126b4ca991881ad transfer database.lck, exists=true, locked=false, valid=false, fl =null]:

この問題を解決するには、ブラウザー・ベースの IBM SPSS Collaboration and Deployment Services Deployment Manager を使用して、「リポジトリー」*->*「リソース転送ルックアップ・テーブル」 構成オ プションを MEMORY に設定します。詳しくは、IBM SPSS Collaboration and Deployment Services の管理者 用資料を参照してください。

#### **DB2**

#### リポジトリー構成ユーティリティーの実行時の **SQL** エラー

DB2 データベースでリポジトリー構成ユーティリティーを実行すると、以下のエラーが発生する場合があ ります。

ERROR: Rethrowing SQL Exception as MetaException: java.sql.SQLException: [SPSSOEM][DB2 JDBC Driver]Invalid operation for the current cursor position...

このエラーは、DB2 構成パラメーターが正しくないことが原因で発生します。パラメーターを正しく設定 するには、IBM SPSS Collaboration and Deployment Services の配布に含まれているスクリプトを使用して

<span id="page-17-0"></span>リポジトリー・データベースを作成することをお勧めします。このスクリプトの詳細については、「 *IBM SPSS Collaboration and Deployment Services Repository 6* インストールおよび構成ガイド」を参照してくだ さい。

## **Oracle** データベース ユーザーと表スペースを作成するには

リポジトリー・データベースへの接続用にユーザーと表スペース (*cds\_user* など) をクリアして再設定する には、以下の一連のコマンドを発行します。

DROP USER CDS\_USER CASCADE; CREATE USER CDS\_USER IDENTIFIED BY CDS\_USERDEFAULT TABLESPACE CDS USER TEMPORARY TABLESPACE TEMPQUOTA UNLIMITED ON CDS USER;@\$ORACLE HOME/sqlplus/admin/ pupbld;GRANT CONNECT, RESOURCE, UNLIMITED TABLESPACE TO CDS\_USER;

### **WebSphere**

### **IBM SPSS Collaboration and Deployment Services Repository** のインストール後 に **WebSphere Application Server** の管理セキュリティーを有効にする

IBM SPSS Collaboration and Deployment Services Repository のインストールと構成を行ってから、 WebSphere の管理セキュリティーを有効にしたり、管理者の資格情報を変更する場合は、新しい資格情報 で <リポジトリー・サーバーのインストール・ディレクトリー>/platform/engineConfig.properties ファ イルを更新する必要があります。

資格情報は、以下に示すプロパティーによって指定されます。

- appserver admin user=<ユーザー名>
- appserver\_admin\_password=<パスワード>

appserver admin password の値を平文で格納するのではなく暗号化するには、-portable オプションを指 定して <リポジトリー・サーバーのインストール・ディレクトリー>/bin/cliEncrypt ユーティリティーを 実行し、パスワードを暗号化します。

<repository server installation directory>/bin/cliEncrypt <password> -portable

作成された出力 ([{AES}KrY+KLlOYo4O6545tgGsYQ==] など) をコピーして <repository server installation directory>/platform/engineConfig.properties に貼り付けます。

### **WebSphere Application Server** を使用するリポジトリーに、**Package Manager** を使 用してパッケージをインストールすると、各種のエラーが発生する

最新のベンダー・パッチがアプリケーション・サーバーに適用されているかどうかを確認してください。

### 例外 **com.ibm.crypto.provider.AESCipher.engineGetKeySize(Unknown Source)** な どの暗号化エラーがサーバー・ログに記録される

このエラーは、パスワードの値が正しくないことが原因で発生します。このエラーを修正するには、以下の ファイルから cds keystore password の値をコピーします。

<repository installation directory>/platform/engineConfig.properties

次に、コピーした値を以下のファイルの platform.keystore.password に貼り付けます。

<WebSphere ホーム>/profiles/<プロファイル名>/config/cells/<セル名>/nodes/<ノード名>/servers/<サ ーバー名>/server.xml

### メッセージング・エンジンの固有 **ID** が、データ・ストア内の **ID** と一致しない **(**エラー **CWSIS1535E)**

このエラーを修正するには、リポジトリーを停止して、名前が *SIB* という接頭辞で始まるリポジトリー・ データベース表を削除します。リポジトリーを再起動すると、データベース表が再作成されます。この解決 策は、現在保存されている永続メッセージが必要ない場合のみ実行してください。WebSphere JMS のトラ ブルシューティングについて詳しくは、 を参照してください。

### ジョブの実行中に、**WebSphere** サーバーが **J2CA0206W** エラーと **J2CA0056I** エラー で異常終了する

ジョブの実行中に WebSphere サーバーが異常終了し、ログの J2CA0206W エラーと J2CA0056I エラーの 後ろに、SIB データベース表に関連した内部メッセージング・エラーが記録されることがあります。 WebSphere Application Server は、データベース表を使用して、Java Message Service(JMS)のメッセージ を格納します。メッセージング・エンジンとデータ・ストアとの接続が切断されると、データの損失を防ぐ ために、JVM が通常の方法でシャットダウンされます。メッセージング・エンジンが引き続き稼働して作 業を受け入れた場合、その結果は予測できないものになる可能性があり、データ・ストアの接続が復元され たときに、メッセージング・エンジンが矛盾した状態になる場合があります。

この問題を解決するには、基本的なデータベース接続の問題を修正します。それでも問題が解決しない場合 は、データ・ソースの既存のプール接続の「再試行の間隔」を変更することをお勧めします。この値は、ア プリケーション・サーバーが最初の接続に失敗してから接続を再試行するまでの待機時間を秒数で指定しま す。デフォルトで、この値は 0 に設定されています。この値を 3 に設定すると、状態の悪い接続を継続す るのではなく、接続が再試行されます。この値を変更するには、WebSphere にログインし、「リソース」 **>**「**JDBC**」**>**「データ・ソース」**>** データ・ソース名 **>**「**WebSphere Application Server**」データ・ソー ス・プロパティーに移動します。詳しくは、 を参照してください。

#### **IBM SPSS Collaboration and Deployment Services Repository** またはアダプター の展開時にタイムアウト・エラーが発生する

v *<WebSphere* プロファイル*>/properties/soap.client.props* の SOAP 要求タイムアウト・パラメーターの値 を増やしてください。以下に例を示します。

com.ibm.SOAP.requestTimeout=600

#### **IBM SPSS Collaboration and Deployment Services Deployment Portal** へのアク セス時にエラー **404** が発生する

ロード・バランサーとして構成されている WebSphere プロキシー・サーバー経由で IBM SPSS Collaboration and Deployment Services Deployment Portal にアクセスしたときに 404 エラーが発生する場 合は、以下の処理を行ってください。

- v WebSphere プロキシー・サーバーのキャッシングを無効にしてください。
- v IBM SPSS Collaboration and Deployment Services Deployment Portal にアクセスするための URL (http://<ホスト>:<ポート>/peb/) が正しいかどうかを確認してください。

### <span id="page-19-0"></span>**Java 2** セキュリティーが有効になっている **WebSphere** 上で **BIRT** レポート・エンジ ンを実行できない

v Java 2 セキュリティーを使用する WebSphere 上で BIRT レポート・エンジンを有効にするには、以下 の 2 つの項目を *<WebSphere* プロファイル*>/properties* ディレクトリー内の *server.policy* ファイルに追 加します。パス内にスペースが含まれている場合は、%20 で置き換える必要があります。

// BIRT Report Engine grant codeBase "file:[cds\_home]/components/reporting-engines/BIRT/ReportEngine/plugins/-" { permission java.security.AllPermission; }; // BIRT viewer grant codeBase "file:[profile\_dir]/installedApps/[cell\_name]/ IBM\_SPSS\_Collaboration\_and\_Deployment\_Services\_5.0.ear/birt-viewer.war/ WEB-INF/platform/plugins/-" { permission java.security.AllPermission; };

#### **JBoss**

### セッション・タイムアウト値を構成して、ユーザーがアイドル状態を維持できる時間を調 整するには

ユーザーがリポジトリーにログインすると、セッションが終了してユーザーの再認証が必要になるまでに、 非アクティブな状態が一定時間だけ許可されます。この値を変更するには、以下の手順を実行します。

- 1. インストール・ディレクトリーから *¥JBoss¥server¥default¥deploy¥jbossweb-tomcat50.sar¥* に移動しま す。
- 2. テキスト・エディターで *web.xml* を開きます。
- 3. 「*Default Session Configuration*」セクションを探し、<session-timeout> の値を編集します。
- 4. アプリケーションを停止してから再起動します。

注**:** このファイルは、アプリケーションの展開時に処理されます。構成の変更内容は、サーバーを再起動す るまで有効にはなりません。

### 特定のバージョンの **JBoss** が稼働しているポートを判別するには

JBoss アプリケーション・サーバーの HTTP ポートは、以下のファイルで定義されています。

<JBoss ホーム>¥server¥default¥deploy¥jbossweb.sar¥server.xml

以下の属性を持っています。

/Server/Service/Connector@port

#### **JBoss** でのリポジトリーの **FIPS 140-2** 準拠に必要な追加設定

FIPS 140-2 準拠モードの JBoss での実行時にリポジトリーを正しく機能させるには、HTTPS コネクター に {URIEncoding="UTF-8"} 属性を指定する必要があります。

または、コマンド・ラインで netstat コマンドを使用して、使用中のアプリケーションとポートを確認す ることもできます。

## <span id="page-20-0"></span>**WebLogic**

### **Null** ポインター例外でリポジトリー構成ユーティリティーが失敗する

初期インストール後に構成ユーティリティーを実行して IBM SPSS Collaboration and Deployment Services Repository を WebLogic アプリケーション・サーバーとともに展開すると、

java.lang.NullPointerException でサーバー・サブシステム障害が報告される場合があります。このエラ ーは、ホスト名にアンダースコアー ("\_") が使用されていることが原因で発生します。

### 通知メッセージが **RSS** リーダーに送信されない

このエラーは、ドメイン・レベルの基本 HTTP 認証の障害が原因で発生します。ドメインの基本 HTTP 認 証を無効にすると、この問題を修正することができます。<security-configuration> 要素内で、 <enforce-valid-basic-auth-credentials> 要素をドメインの *config.xml* に追加し、その値を false に設 定します。

... <enforce-valid-basic-auth-credentials>false</enforce-valid-basic-auth-credentials>

</security-configuration>

### **BIRT** レポート・エンジンを初期化すると、**WebLogic** で **OSGi** クラス・ローダーのデ ッドロックが発生する

非常に稀なケースですが、WebLogic アプリケーション・サーバーで BIRT レポート・エンジンを初めて初 期化すると、アプリケーション・サーバー・ログの以下のメッセージに記載されているようなデッドロック が初期化プロセス中に発生する場合があります。

DEADLOCK DETECTED: ==================

[deadlocked thread] [ACTIVE] ExecuteThread: '11' for queue: 'weblogic.kernel.Default (self-tuning)': ------------- Thread '[ACTIVE] ExecuteThread: '11' for queue: 'weblogic.kernel.Default (self-tuning) is waiting to acquire lock 'org.eclipse.birt.core.framework.osgi. OSGILauncher\$ChildFirstURLClassLoader@4030df7' that is held by thread '[ACTIVE] ExecuteThread: '5' for queue: 'weblogic.kernel.Default (self-tuning)

このエラーが発生した場合は、サーバーを停止してから再起動してください。

## コンソール・ウィンドウに表示される重大メッセージおよび警告メッセージ

WebLogic アプリケーション・サーバーのコンソール・ウィンドウに、拡張機能の登録に関する問題や WSDL 定義機能の作成失敗を示す警告メッセージおよび重大メッセージが表示されることがあります。通 常、そのようなメッセージは以下の形式になります。

weblogic.wsee.jaxws.framework.policy.advertisementimpl.AdvertisementHelperImpl registerExtension WARNING: Registering oracle.j2ee.ws.wsdl.extensions.addressing.AddressingExtensionRegistry extension failed; java.lang.ClassNotFoundException: oracle.j2ee.ws.wsdl.extensions.addressing.AddressingExtensionRegistry weblogic.wsee.jaxws.spi.WLSServiceDelegate addWsdlDefinitionFeature SEVERE: Failed to create WsdlDefinitionFeature for wsdl location: zip:client.jar!/WEB-INF/wsdl/client.wsdl, error: com.sun.xml.ws.wsdl.parser.InaccessibleWSDLException, message: 2 counts of InaccessibleWSDLException.

メッセージはログ・ファイルには含まれません。

これらのメッセージが生成される原因となる問題が製品に機能上の問題をもたらすことはないため、無視し てかまいません。

## <span id="page-22-0"></span>第 **3** 章 **IBM SPSS Collaboration and Deployment Services Deployment Manager** のトラブルシューティング

このセクションの各トピックでは、IBM SPSS Collaboration and Deployment Services Deployment Manager に関するトラブルシューティングについて説明します。

## ログの取得

IBM SPSS Collaboration and Deployment Services Deployment Manager をインストールして作業する場合 に、特定のエラー・メッセージや症状が発生することがあります。どのような場合でも、ログ・ファイルを 参照して、問題の原因を特定することをお勧めします。

- v spssemgr.log ファイルには、IBM SPSS Collaboration and Deployment Services Deployment Manager の log4j 出力が格納されます。このファイルへの出力は、Eclipse RCP ではなく、常に IBM SPSS Collaboration and Deployment Services Deployment Manager によって生成されます。通常、このファイル は、以下に示すいずれかの場所に保存されます。
	- Windows XP の場合: C:¥Documents and Settings¥*<*ユーザー名*>*¥Application Data¥SPSSInc¥Deployment Manager¥
- Windows 7 の場合: C:¥Users¥*<*ユーザー名*>*¥AppData¥Roaming¥SPSSInc¥Deployment Manager¥
- .log には、IBM SPSS Collaboration and Deployment Services Deployment Manager の Eclipse RCP ロ グ・ファイルが格納されます。このファイルに書き込まれるログ項目は、spssemgr.log にもミラーリン グされます。アプリケーション起動時の初期段階で問題が発生した場合や、アプリケーションを起動で きない場合は、このファイルを参照する必要があります。通常、このファイルは、以下に示すいずれか の場所に保存されます。
	- Windows XP の場合: C:¥Documents and Settings¥*<*ユーザー名*>*¥Application Data¥SPSSInc¥Deployment Manager¥workspace¥.metadata¥
	- Windows 7 の場合: C:¥Users¥*<*ユーザー名*>*¥AppData¥Roaming¥SPSSInc¥Deployment Manager¥workspace¥.metadata¥

## タイムアウト・エラー

IBM SPSS Collaboration and Deployment Services Deployment Manager には、特定の状況でタイムアウトに なる可能性がある、さまざまな長時間実行タスクがあります。例えば、非常に多くのバージョンがある複雑 な IBM SPSS Modeler ストリームのコピー・アンド・ペーストを行うと、タイムアウトになることがあり ます。

IBM SPSS Collaboration and Deployment Services Deployment Manager で頻繁にタイムアウト・エラーが発 生する場合は、IBM SPSS Collaboration and Deployment Services Deployment Manager とリポジトリー間の 通信のタイムアウト値を増やすことができます。これにより、長時間実行操作が完了するまでの時間を延ば すことができます。デフォルトでは、180秒経過すると操作がタイムアウトになります。

タイムアウトの時間を長くするには、以下の手順を実行します。

1. ブラウザー・ベースの IBM SPSS Collaboration and Deployment Services Deployment Manager にログオ ンします。

- <span id="page-23-0"></span>2. Deployment Manager の「設定」リストで「プロトコル・タイムアウト」をクリックします。現在の値が 表示されます。
- 3. 必要な秒数を「プロトコル・タイムアウト」テキスト・ボックスに入力します。
- 4. 「設定」をクリックします。

## 不完全なゲイン・グラフ

JRockit JVM を使用している場合、不完全なゲイン・グラフの出力が表示されることがあります (.jpg)。IBM SPSS Modeler のシナリオ・ファイルが含まれているジョブを、評価タイプを「ゲイン」とし て実行すると、不完全なゲイン・グラフが生成される可能性があります。

JRockit は、NaN を含む式について正しくない数値の結果を生成します。これらの問題を回避するには、 JVM のパラメーターとして -XstrictFP を指定するか、別の JVM に切り替えてください。

## スコアリング設定ダイアログのエラー

Windows 以外のリポジトリー・インストールでスコアリングを設定する際に、IBM SPSS Collaboration and Deployment Services Deployment Manager でスコアリング設定ダイアログが開いている場合、「新しいスコ アリング構成詳細の作成に失敗しました」というエラー・メッセージが表示されます。

この問題を修正するには、リポジトリー・ホスト上の <リポジトリー・インストール・ディレクトリー >/components/modeler/modelerserverファイルに対するアクセス権を *execute* に変更します。以下に例を示 します。

cd /usr/CDS/components/modeler/modelerserver sudo chmod +x modelerserver

## リアルタイム **DPD** の編集時にアプリケーションが異常終了する

IBM SPSS Collaboration and Deployment Services Deployment Manager でリアルタイム DPD を編集用に開 いているときに、アプリケーションが停止して異常終了する場合があります。

この問題を修正するには、*<Deployment Manager* インストール・ディレクトリー*>/spssemgr.ini* の最大 Java ヒープ・サイズを編集して、使用可能メモリー量を増やしてください。以下に例を示します。 -vmargs -Xms40m -Xmx512m

これを、以下のように変更することができます。

-vmargs -Xms40m -Xmx1024m

## <span id="page-24-0"></span>第 **4** 章 **BIRT Report Designer for IBM SPSS** のトラブルシュ ーティング

このセクションのトピックでは、BIRT Report Designer for IBM SPSS に関するトラブルシューティングに ついて説明します。

## 新規データ・セットの作成時に表が存在しない

BIRT Report Designer for IBM SPSS で、Oracle データ・ソースまたは InfoSphere Federation Server デー タ・ソースに基づいて新しいデータ・セットを作成する際に、同義語 (Oracle の場合) やニックネーム (InfoSphere Federation Server の場合) が、「使用可能な項目 (Available Items)」の「新規データ・セット **(New Data Set)**」ダイアログ・ボックスに表示されない。

この問題の回避策として、表データを取得するための SQL ステートメント select を、「新規データ・セ ット (New Data Set)」ダイアログ・ボックスに入力することができます。以下に例を示します。

select \* from YourTableName

YourTableName は、実際の表の同義語 (Oracle の場合) またはニックネーム (InfoSphere Federation Server の場合) です。

## <span id="page-26-0"></span>第 **5** 章 **IBM SPSS Collaboration and Deployment Services Deployment Portal** のトラブルシューティング

IBM SPSS Collaboration and Deployment Services Deployment Portal ユーザーは、ブラウザーを使用してフ ァイルを表示したり、動的レポートを実行したりすることができます。こうした作業に関連した問題やエラ ーは、IBM SPSS Collaboration and Deployment Services Deployment Portal システムの問題や PC 構成の問 題が原因で発生する場合があります。

よくあるシステムの問題は、サーバーが稼働していないことが原因で発生する場合があり、よくある PC の問題は、サーバー名や ODBC データ・ソース名の設定などの接続構成が原因で発生する場合がありま す。サイト管理者に連絡してください。

### 一般的な問題

ここでは、レポートを実行したりファイルを開いたりする場合に発生する問題について、考えられる原因を いくつか説明します。

サーバーは稼働していますか**?** サーバーが稼働していない可能性があります。サイト管理者に依頼して、サ ーバーを開始してください。

権限は適切ですか**?** コンテンツの購読、動的レポートの実行、「マイ・レポート」へのアクセスなど、特定 の作業を実行するには、サイト管理者から適切な権限が付与されている必要があります。管理者は、特定の フォルダーやファイルに対するアクセスを制限することもできます。

レポートのデータ・ソースが使用不可になっていませんか**?** レポートのデータ・ソースが使用可能になって いるかどうかを確認してください (データベース・サーバーが稼働していてネットワークからアクセス可能 かどうか、データベース・サーバーのログイン資格情報が正しいかどうか、正しい ODBC ドライバーまた は JDBC ドライバーが指定されているかどうかを確認してください。ファイル・ベースのデータ・ソース の場合は、ファイルが存在するかどうか、URL が正しいかどうかを確認してください)。

## エラー

IBM SPSS Collaboration and Deployment Services Deployment Portal でエラーが発生する場合、IBM SPSS Collaboration and Deployment Services システムの問題または PC の設定の問題が原因で発生している可能 性があります。

- v 考えられる原因については、『一般的な問題』を参照してください。
- v レポートを実行している場合は、「マイ・ジョブ」フォルダーでレポートのステータス (「完了」、「失 敗」、「実行中」) を確認してください。 レポート処理が失敗した場合は、『レポートの問題』を参照 してください。

## レポートの問題

レポート処理が失敗した場合は、「マイ・ジョブ」画面の「ステータス」列に「失敗」と表示されます。

失敗に関連したエラー・メッセージを表示するには、「失敗」をクリックします。表示されたメッセージを すべて記録し、サイト管理者に問い合わせてください。

<span id="page-27-0"></span>**IBM SPSS Collaboration and Deployment Services Deployment Portal** で **BIRT Report Designer for IBM SPSS** レポートを実行すると、レポートのデータ・ソースにアクセスするための資格情報をアプリケ ーションで認証できず、ログイン画面が繰り返し表示される

- v レポートのデータ・ソースと資格情報が正しく定義されているかどうかを確認してください。詳しく は、「IBM SPSS Collaboration and Deployment Services Deployment Manager ユーザーズ・ガイド」の該 当するセクションを参照してください。
- レポートのデータ・ソースが JDBC ベースのデータ・ソースである場合は、適切なドライバーがリポジ トリーとともにインストールされているかどうかを確認してください。オペレーティング・プラットフ ォーム固有のドライバー・パスの情報については、該当するインストール手順を参照してください。

#### **PDF** ファイルとして生成されたレポート出力で各国語文字セットが正しく表示されない

特定の UNIX システムの場合、デフォルトの JVM フォント設定が、すべての各国語文字セットに適して いるわけではありません (アジア言語の文字など)。このような場合は、フォント設定ファイルを使用し て、デフォルトの JVM フォントを指定しなければならない場合があります。Java フォント設定ファイル の詳細については、Sun の資料を参照してください。

#### レポート出力が含まれている添付ファイルにアクセスしようとすると、**IBM SPSS Collaboration and Deployment Services Deployment Portal** で入出力例外 **(**リソースが削除されている**)** が発生する

WebLogic アプリケーション・サーバーで JRockit JRE を使用してリポジトリー・インストールを実行する と、例外が発生することがあります。例外が発生する場合は、Sun JRE を使用するように WebLogic を再 構成してください。詳しくは、WebLogic の資料を参照してください。

リポジトリーを **Solaris 10** 上の **WebLogic 10** で実行すると、カスケード・パラメーターが正しく表示さ れない

開始引数の -Djava.awt.headless=true を、アプリケーション・サーバーの Java 環境に追加する必要があ ります。

**WebSphere** クラスター上の **IBM SPSS Statistics** データ・ソース **(IBM SPSS Statistics** データ・ファイ ル **JDBC** ドライバーを使用**)** に対して **BIRT** レポートを実行しようとすると、リモート例外が発生する

クラスター内のすべてのノードについて、管理コンソールを使用して -Dcom.ibm.ws.classloader.encodeResourceURLs=true を汎用 JVM 引数に追加すると、この問題を解決で きる場合があります。

リポジトリー内で、プロンプト表示された資格情報を使用する **DB2 IBM i V6R1** データベースに対して **BIRT** レポートを実行すると、レポート処理が失敗する

prompt=false パラメーターを JDBC 接続 URL に追加してください。

Driver Name: com.ibm.as400.access.AS400JDBCDriver Driver URL: jdbc:as400://mySerever/B101E31E;prompt=false

## **Office** ドキュメントが新しいウィンドウで開く

Microsoft Office 2007 と Internet Explorer 7 を使用している場合は、Office ドキュメント (.xls、.xlsx、 .csv、.doc、.ppt など) が、IBM SPSS Collaboration and Deployment Services Deployment Portal の新し いアプリケーション・ウィンドウで開く場合があります。

<span id="page-28-0"></span>Office 2007 ドキュメントをインラインで開くには、IBM SPSS Collaboration and Deployment Services Deployment Portal コンテンツ・フレームで、Windows の「詳細設定」フォルダー・オプションを変更する 必要があります。

1. Windows Explorer を開き、次の順にクリックします。

「ツール」 > 「フォルダ オプション」 > 「ファイルの種類」

- 2. ファイル拡張子を選択します (*.xls* など)。
- 3. 「詳細設定」をクリックします。
- 4. 「同じウィンドウで開く」を選択します。

Microsoft オンライン・サポート・センターの記事 927009 [\(http://support.microsoft.com/kb/927009\)](http://support.microsoft.com/kb/927009) の手順を 自己責任で実行してもかまいません。

注**:** これらの解決策は、Internet Explorer のみ (他のサポートされるブラウザーは除く) に適用されます。

#### 関連情報

ファイルの種類に関連付けられているデフォルトのビューアーを変更する必要がある場合 (例えば、*.csv* フ ァイルを Excel ではなくメモ帳で開く場合など) は、以下の手順を実行してください。

1. Windows Explorer を開き、次の順にクリックします。

「ツール」 > 「フォルダ オプション」 > 「ファイルの種類」

- 2. 登録されているファイルの種類 (*.csv* など) を選択します。
- 3. 「変更」をクリックして、選択した種類のファイルを開く場合に使用するプログラムを選択します。

## <span id="page-30-0"></span>特記事項

本書は米国 IBM が提供する製品およびサービスについて作成したものです。

本書に記載の製品、サービス、または機能が日本においては提供されていない場合があります。日本で利用 可能な製品、サービス、および機能については、日本 IBM の営業担当員にお尋ねください。本書で IBM 製品、プログラム、またはサービスに言及していても、その IBM 製品、プログラム、またはサービスのみ が使用可能であることを意味するものではありません。これらに代えて、IBM の知的所有権を侵害するこ とのない、機能的に同等の製品、プログラム、またはサービスを使用することができます。ただし、IBM 以外の製品とプログラムの操作またはサービスの評価および検証は、お客様の責任で行っていただきます。

IBM は、本書に記載されている内容に関して特許権 (特許出願中のものを含む) を保有している場合があ ります。本書の提供は、お客様にこれらの特許権について実施権を許諾することを意味するものではありま せん。実施権についてのお問い合わせは、書面にて下記宛先にお送りください。

〒103-8510 東京都中央区日本橋箱崎町19番21号 日本アイ・ビー・エム株式会社 法務・知的財産 知的財産権ライセンス渉外

以下の保証は、国または地域の法律に沿わない場合は、適用されません。 IBM およびその直接または間接 の子会社は、本書を特定物として現存するままの状態で提供し、商品性の保証、特定目的適合性の保証およ び法律上の瑕疵担保責任を含むすべての明示もしくは黙示の保証責任を負わないものとします。国または地 域によっては、法律の強行規定により、保証責任の制限が禁じられる場合、強行規定の制限を受けるものと します。

この情報には、技術的に不適切な記述や誤植を含む場合があります。本書は定期的に見直され、必要な変更 は本書の次版に組み込まれます。IBM は予告なしに、随時、この文書に記載されている製品またはプログ ラムに対して、改良または変更を行うことがあります。

本書において IBM 以外の Web サイトに言及している場合がありますが、便宜のため記載しただけであ り、決してそれらの Web サイトを推奨するものではありません。それらの Web サイトにある資料は、こ の IBM 製品の資料の一部ではありません。それらの Web サイトは、お客様の責任でご使用ください。

IBM は、お客様が提供するいかなる情報も、お客様に対してなんら義務も負うことのない、自ら適切と信 ずる方法で、使用もしくは配布することができるものとします。

本プログラムのライセンス保持者で、(i) 独自に作成したプログラムとその他のプログラム (本プログラム を含む) との間での情報交換、および (ii) 交換された情報の相互利用を可能にすることを目的として、本 プログラムに関する情報を必要とする方は、下記に連絡してください。

IBM Software Group ATTN: Licensing 200 W. Madison St. Chicago, IL; 60606 U.S.A.

<span id="page-31-0"></span>本プログラムに関する上記の情報は、適切な使用条件の下で使用することができますが、有償の場合もあり ます。

本書で説明されているライセンス・プログラムまたはその他のライセンス資料は、IBM 所定のプログラム 契約の契約条項、IBM プログラムのご使用条件、またはそれと同等の条項に基づいて、IBM より提供され ます。

この文書に含まれるいかなるパフォーマンス・データも、管理環境下で決定されたものです。そのため、他 の操作環境で得られた結果は、異なる可能性があります。一部の測定が、開発レベルのシステムで行われた 可能性がありますが、その測定値が、一般に利用可能なシステムのものと同じである保証はありません。さ らに、一部の測定値が、推定値である可能性があります。実際の結果は、異なる可能性があります。お客様 は、お客様の特定の環境に適したデータを確かめる必要があります。

IBM 以外の製品に関する情報は、その製品の供給者、出版物、もしくはその他の公に利用可能なソースか ら入手したものです。 IBM は、それらの製品のテストは行っておりません。したがって、他社製品に関す る実行性、互換性、またはその他の要求については確証できません。 IBM 以外の製品の性能に関する質問 は、それらの製品の供給者にお願いします。

IBM の将来の方向または意向に関する記述については、予告なしに変更または撤回される場合があり、単 に目標を示しているものです。

本書には、日常の業務処理で用いられるデータや報告書の例が含まれています。より具体性を与えるため に、それらの例には、個人、企業、ブランド、あるいは製品などの名前が含まれている場合があります。こ れらの名称はすべて架空のものであり、名称や住所が類似する企業が実在しているとしても、それは偶然に すぎません。

#### 著作権使用許諾:

本書には、様々なオペレーティング・プラットフォームでのプログラミング手法を例示するサンプル・アプ リケーション・プログラムがソース言語で掲載されています。お客様は、サンプル・プログラムが書かれて いるオペレーティング・プラットフォームのアプリケーション・プログラミング・インターフェースに準拠 したアプリケーション・プログラムの開発、使用、販売、配布を目的として、いかなる形式においても、 IBM に対価を支払うことなくこれを複製し、改変し、配布することができます。このサンプル・プログラ ムは、あらゆる条件下における完全なテストを経ていません。従って IBM は、これらのサンプル・プログ ラムについて信頼性、利便性もしくは機能性があることをほのめかしたり、保証することはできません。こ れらのサンプル・プログラムは特定物として現存するままの状態で提供されるものであり、いかなる保証も 提供されません。 IBM は、お客様の当該サンプル・プログラムの使用から生ずるいかなる損害に対しても 一切の責任を負いません。

この情報をソフトコピーでご覧になっている場合は、写真やカラーの図表は表示されない場合があります。

#### 商標

IBM、IBM ロゴおよび ibm.com は、世界の多くの国で登録された International Business Machines Corporation の商標です。他の製品名およびサービス名等は、それぞれ IBM または各社の商標である場合 があります。現時点での IBM の商標リストについては、<http://www.ibm.com/legal/copytrade.shtml> をご覧く ださい。

Adobe、Adobe ロゴ、PostScript、PostScript ロゴは、Adobe Systems Incorporated の米国およびその他の国 における登録商標または商標です。

インテル、Intel、Intel ロゴ、Intel Inside、Intel Inside ロゴ、Centrino、Intel Centrino ロゴ 、 Celeron、Xeon、Intel SpeedStep、Itanium、および Pentium は、Intel Corporation または子会社の米国および その他の国における商標または登録商標です。

Linux は、Linus Torvalds の米国およびその他の国における登録商標です。

Microsoft、Windows、Windows NT および Windows ロゴは、Microsoft Corporation の米国およびその他の 国における商標です。

UNIX は The Open Group の米国およびその他の国における登録商標です。

Java およびすべての Java 関連の商標およびロゴは Oracle やその関連会社の米国およびその他の国におけ る商標または登録商標です。

## <span id="page-34-0"></span>索引

日本語, 数字, 英字, 特殊文字の 順に配列されています。なお, 濁 音と半濁音は清音と同等に扱われ ています。

## [ア行]

[アジア言語](#page-26-0) 23 [暗号化](#page-13-0) 10 [一般的な問題](#page-26-0) 23 [インポートの失敗](#page-16-0) 13 [永続世代ヒープ・サイズ](#page-13-0) 10 [エラー](#page-26-0) 23

# [カ行]

[ガーベッジ・コレクション](#page-13-0) 10 [鍵ストア・ファイル](#page-13-0) 10 [鍵ストア・ファイルのバックアップ](#page-13-0) 10 [各国の文字セット](#page-26-0) 23 [環境変数](#page-12-0) [9, 10](#page-13-0) [共有ライブラリー](#page-12-0) [9, 10](#page-13-0) [権限](#page-26-0) 23

## [サ行]

シェル [Bourne 13](#page-16-0) [Korn 13](#page-16-0) [失敗したレポート](#page-26-0) 23 [ジョブのキャンセル](#page-16-0) 13 [スコアリング](#page-22-0) 1[9, 20](#page-23-0) [スコアリング・サービス](#page-22-0) 1[9, 20](#page-23-0) [セットアップ](#page-13-0) 10 [セットアップの再実行](#page-13-0) 10

# [タ行]

[データベース障害](#page-13-0) 10 [データベース・ロック例外](#page-16-0) 13 [デフォルトのシェル](#page-16-0) 13 [ドライバー](#page-26-0) URL 23 トラブルシューティング [一般的な問題](#page-26-0) 23 [サポート更新情報の購読](#page-9-0) 6 [失敗したレポート](#page-26-0) 23 [体系的な問題解決](#page-4-0) 1 [知識ベースの検索](#page-6-0) 3

トラブルシューティング *(*続き*)* [トラブルシューティングの解決策の検](#page-6-0) [索](#page-6-0) 3 [フィックスの入手](#page-6-0) 3 [問題の特定](#page-4-0) 1 [IBM SPSS Collaboration and](#page-26-0) [Deployment Services Deployment](#page-26-0) [Portal 23](#page-26-0) IBM [サポートとの情報の交換](#page-8-0) 5 IBM [サポートへの問い合わせ](#page-7-0) 4 Office [ドキュメント](#page-28-0) 25

# [ハ行]

[パスワード](#page-13-0) 10 [ヒープ・サイズ](#page-13-0) 10 [表スペース](#page-17-0) 14 [ファイル・アクセス権](#page-22-0) 1[9, 20](#page-23-0)[, 23](#page-26-0) フィックス [入手](#page-6-0) 3 [フォント](#page-26-0) 23 [ブラウザー・ベースの](#page-16-0) IBM SPSS [Collaboration and Deployment Services](#page-16-0) [Deployment Manager 13](#page-16-0) [プロンプト表示された資格情報](#page-26-0) 23

# [マ行]

[メモリー不足エラー](#page-13-0) 10 [メモリー割り当て](#page-13-0) 10 [メモリー・エラー](#page-13-0) 10 [問題](#page-26-0) 23 問題の判別 IBM [サポートとの情報の交換](#page-8-0) 5

# [ラ行]

[リポジトリー設定ユーティリティー](#page-16-0) 13 [リポジトリーの再インストール](#page-13-0) 10 [レポート出力](#page-26-0) 23 [レポート処理エラー](#page-26-0) 23

## **B**

BIRT [レポート処理](#page-26-0) 23 Bourne [シェル](#page-16-0) 13

## **C**

[CWSIS1535E](#page-17-0) エラー 14

## **D**

[DB2 13](#page-16-0)[, 23](#page-26-0)

## **F**

FIPS 140-2 [JBoss](#page-19-0) 構成 16

## **H**

[HP-UX 13](#page-16-0)

## **I**

[IBM i 23](#page-26-0) [IBM SPSS Modeler](#page-22-0) アダプター 1[9, 20](#page-23-0) IBM SPSS Modeler [アダプター・ファイ](#page-22-0) [ル・アクセス権](#page-22-0) 1[9, 20](#page-23-0) [IBM SPSS Statistics JDBC](#page-26-0) ドライバー [23](#page-26-0) IBM サポート [更新情報の購読](#page-9-0) 6 [情報の送受信](#page-8-0) 5 [問い合わせ](#page-7-0) 4

## **J**

[J2CA0056I](#page-17-0) エラー 14 [J2CA0206W](#page-17-0) エラー 14 [java.lang.OutOfMemoryError: PermGen 10](#page-13-0) [JDBC 23](#page-26-0) JDBC [ドライバー](#page-26-0) 23 JDBC [ドライバーがない](#page-26-0) 23 JMS [バス](#page-17-0) 14 JMS [メッセージング](#page-17-0) 14

## **K**

Korn [シェル](#page-16-0) 13

## **L**

[LD\\_LIBRARY\\_PATH 9](#page-12-0)[, 10](#page-13-0) [LIBPATH 9](#page-12-0)[, 10](#page-13-0) Linux [インストール](#page-15-0) 12 [ジョブの処理](#page-15-0) 12 [トラブルシューティング](#page-15-0) 12

```
Linux (続き)
  「開いているファイルの数が多すぎ
  る」エラー 12
 メモリー・エラー 12
 AIX 12
```
## **M**

[Microsoft Visual C++ Redistributable 13](#page-16-0)

## **N**

[NFS 13](#page-16-0)

# **O**

```
Office ドキュメント
 新しいウィンドウで開く 25
Oracle
 エラー 14
```
## **P**

[PDF 23](#page-26-0)

## **S**

[SHLIB\\_PATH 9](#page-12-0)[, 10](#page-13-0) [SIB](#page-17-0) 表 14 [Solaris 13](#page-16-0)

## **U**

[ulimit 12](#page-15-0)

## **W**

[WebSphere 14](#page-17-0) [Windows 13](#page-16-0)

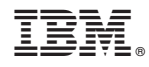

Printed in Japan